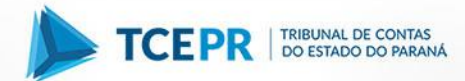

## **COMO PETICIONAR ELETRONICAMENTE**

Todos os encaminhamentos de informações devem ser realizados com utilização de certificação digital, pelo peticionamento eletrônico disponível na página do Tribunal de Contas na internet, no seguinte caminho:

- 1. [www.tce.pr.gov.br](http://www.tce.pr.gov.br/)
- 2. Clique no menu **e-Contas Paraná**
- 3. Portal e-Contas Paraná
- 4. Acesso Restrito com Certificação
- 5. Clique em **Processo Eletrônico**

**Para maiores esclarecimentos acerca de peticionamento eletrônico, entre em contato com a Diretoria de Protocolo, pelo telefone (41) 3350 – 1649.**